## 免责声明

1. 在编制本书过程中已经力求内容的正确与完 整,但并不保证本说明书没有任何错误或漏失。联想 (北京)有限公司将不对本手册可能出现的错误或者 疏漏负责。

2. 由于我们无法控制用户对本手册可能造成的误 解,因此,联想(北京)有限公司将不对使用过程中出 现的事故或由此引起的任何损坏负责,同时对于因使用 本产品所造成的任何损坏或第三方的索赔不负责任。

3. 联想(北京)有限公司只对机器本身存在的问题 负有保修和维修责任,对于因软件的误操作、产品维修 或者其他意外情况等所引起的个人数据资料的删改或丢 失不负任何责任,也不对因此造成的其他间接损失负责。

4. 联想(北京)有限公司拥有不需要任何声明即可 对本产品之软件及硬件及说明书任意修改的权利。

5. 未经联想(北京)有限公司书面许可,本手 册 不 得 被 复 制 、传输、抄录、 保 存 于 可 检 索 之 系 统 中, 或以任何形式翻译成任何语言。

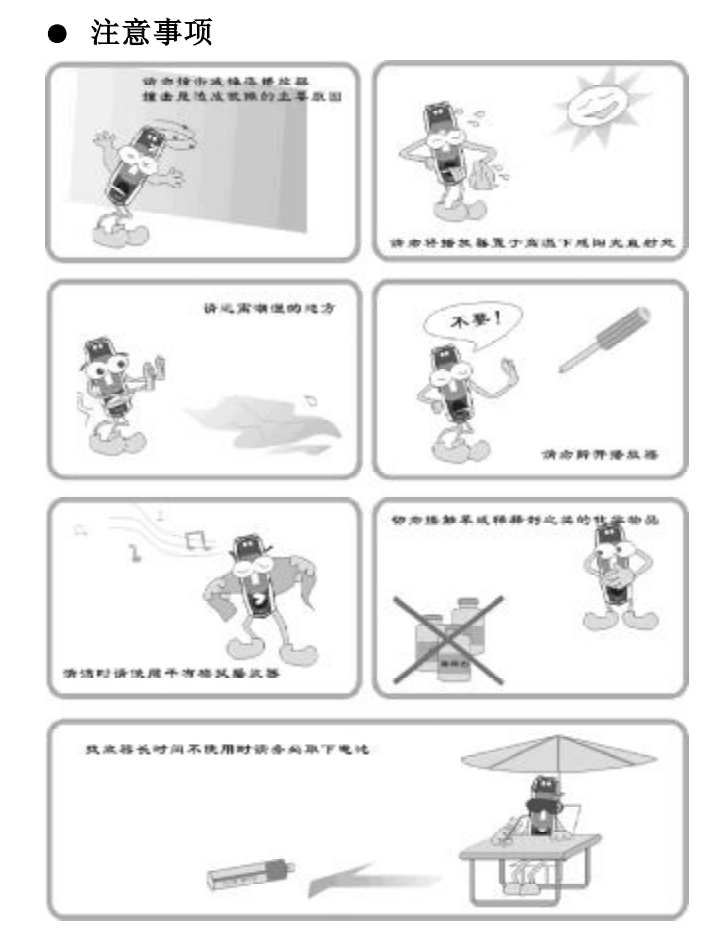

## ● 用户须知

在正式使用数码听之前,请您务必认真、细致的阅读和 理解本章列出的每一条安全使用须知,并在以后的使用过程中 严格执行,这将有助于您更好的使用和维护您的数码听。

1. 仔细阅读随机提供的所有用户资料,全面了解数码听的 使用方法和注意事项。

2 核对数码听包装箱中的实际配置与装箱单是否一致,如 有异议请马上与经销商联系。

3. 若发现电池漏液且数码听工作异常,切勿自行拆机擦 拭,自行拆机可能造成数码听无法弥补的损坏。您应该立刻与 联想客户服务中心联系维修,以便及时得到联想专业维修技术 人员的支持和帮助。但联想对产品因电池漏液所造成的损坏不 列入保修范围。

4.数码听属高科技电子产品,在使用过程中一定要注意避 免受热、受冷、受潮,尤其要注意以下几点:

1) 不要让阳光直接曝晒,也不要将数码听放在靠近热源 的地方。

2) 尽量避免长时间在户外低温环境下使用数码听。

3) 不要让数码听置于过分潮湿的环境下,特别注意切勿 将水和其他液体泼洒到数码听上,一旦发生这种情况,应立即 关掉电源开关。

4) 不要在灰尘太多或太脏的环境中使用数码听。

5 切勿使用任何含化学成分的清洁剂或其他液体擦拭数

码听,避免因腐蚀和受潮造成损坏,如确实有清洁必要,请用

干燥的软布或纸巾擦拭。

5.尽量避免在强磁场环境、强电荷环境或电磁干扰严重 的环境下使用数码听,以免数据丢失。

6.应注意避免数码听掉落在地面上或受到其他物体较强 烈的冲击,以免造成不必要的损失。

7..数码听采用快闪存储器存储资料,在正常状态下即使断 电也会保证不丢失资料,但有时因为操作失误、机器故障、外 界强电强磁干扰可能会导致资料丢失,所以用户一定要及时备 份资料。联想只对机器本身存在的问题负责,对于因软件的误 操作、维修或其他意外情况导致的机内资料损失或删改不负责 任,也不对因此引起的其他间接损失负责,并且无法负责还原 已丢失的个人资料。

8. 请不要自行拆卸数码听外壳,否则会失去保修的权利。

# ●产品图示及功能

#### ◆功能按键说明

 $\frac{1}{\sqrt{2}}$ 

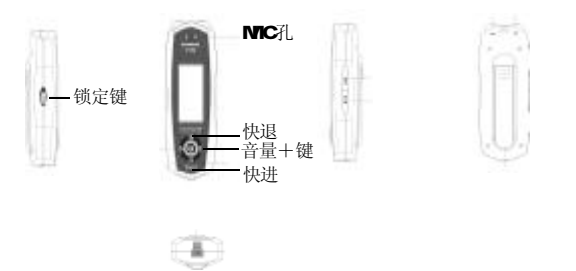

#### ◆LCD显示

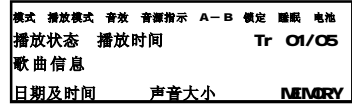

◆电池安装

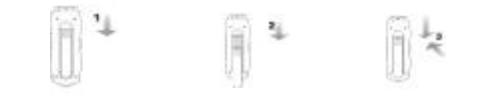

- 1、按图 1 箭头所示方向打开电池盒盖
- 2. 按图 2箭头所示方向将电池放入电池盒
- 3 按图 3箭头所示方向关上电池盒盖

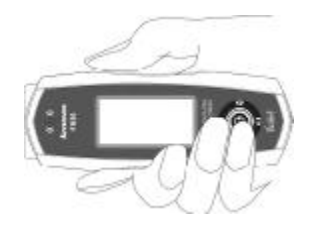

开机: 按"播放 / 暂停"键开机 关机: 按住"播放/暂停"键三秒钟以上关机

# ●随带附件

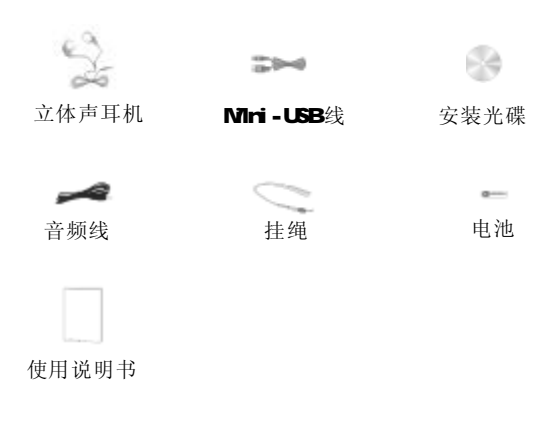

电池

 $\alpha-$ 

(随带附件以实物为准)

# ●数码听的使用

#### ◆音乐模式下的功能键说明

注:短按 -- 按键时间小于一秒 长按 -- 按键时间大于一秒

#### ◆音乐播放模式

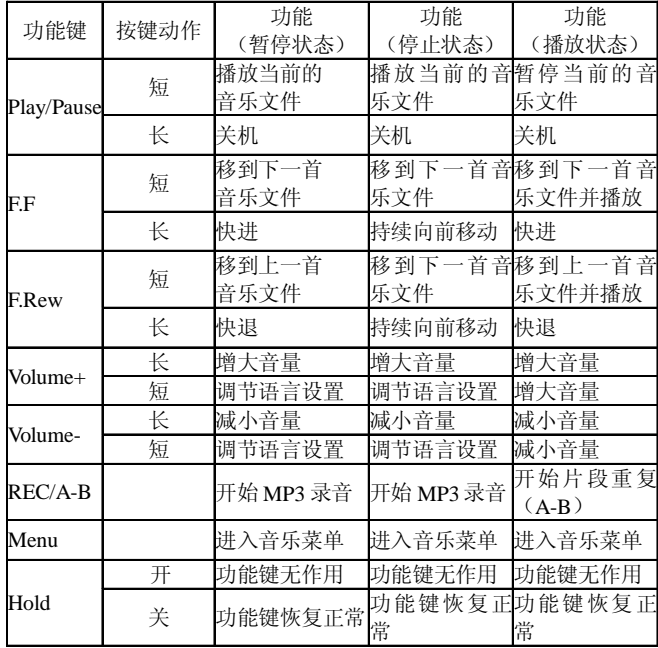

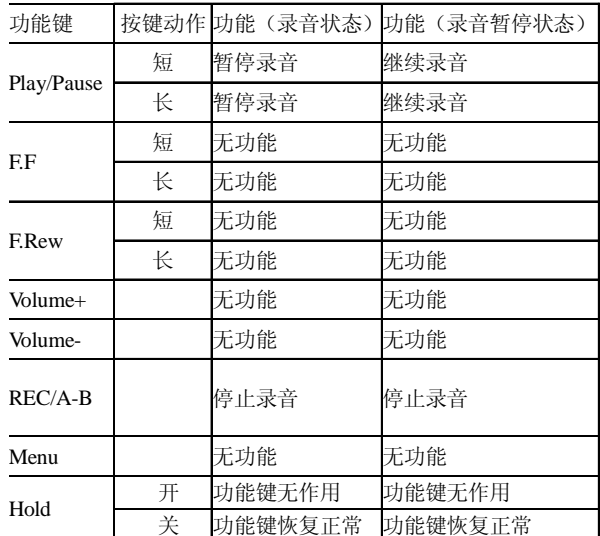

#### ◆音乐录音模式

#### ◆ FM调频收音模式

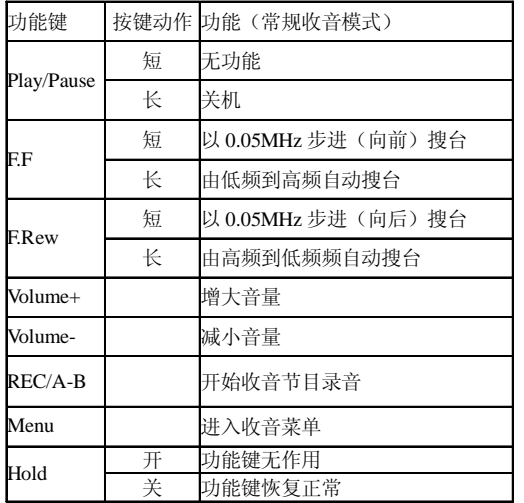

#### ◆收音转录模式

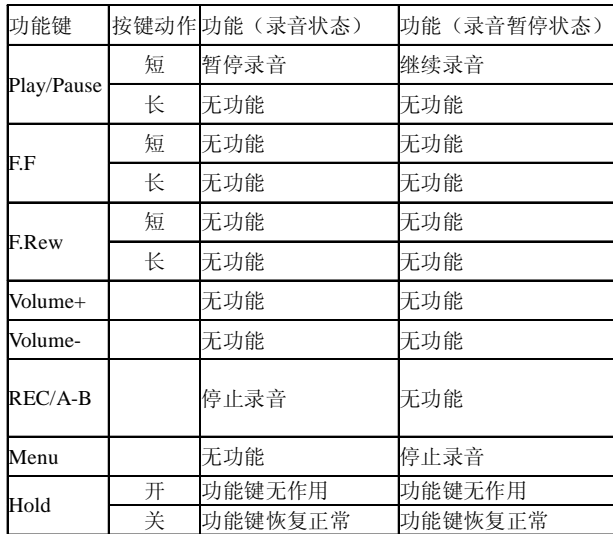

# ◆语音播放模式

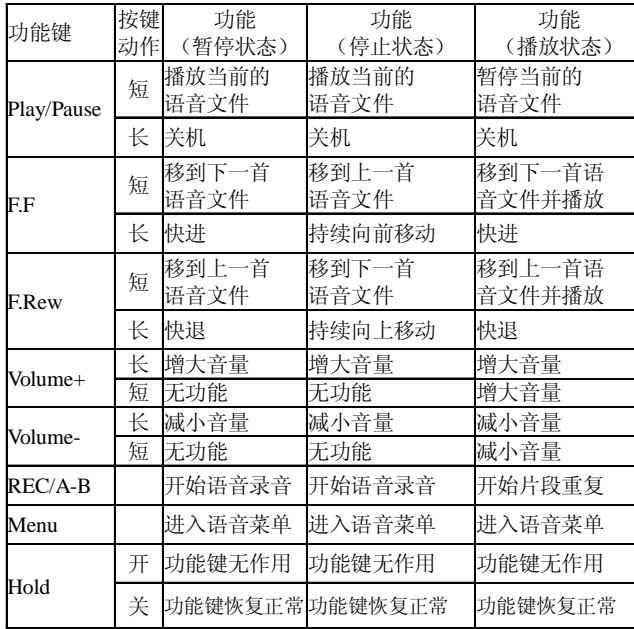

#### ◆ 语音录音模式

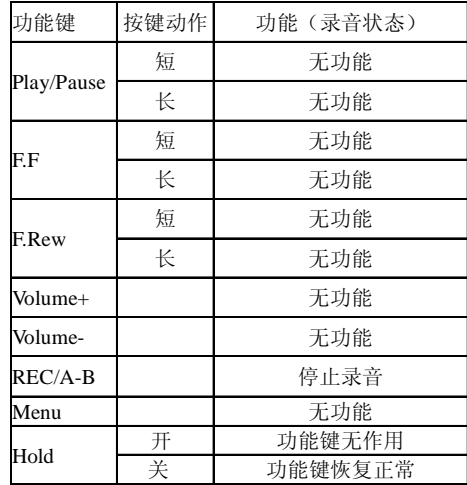

## ●详细操作说明

#### ◆ 模式选择

数码听包括三种工作模式:音乐模式、收音机模式、语 音模式。按NENU键进入"音乐 收音 语音"三种模式选择状 态,再按"播放/暂停"键进入"音乐"、"收音"或"语音"子 菜单,用"快进"键或者"快退"键选择需要的模式,按"播 放 / 暂停"键进入该模式。

#### 播放音乐和语音文件 ◆

## 1 、播放 / 暂停

按"播放/暂停"键开始播放文件;播放时,按"播 放/暂停"键暂停播放;正常开机时文件为"停止"状态。

#### 2 、选择播放文件

2.1 在暂停 / 停止时, 按"快进"键或者"快退"键, 选择在内存中的文件。

22 在播放时,短按"快进"键播放下一个文件,短按"快 退"键播放上一个文件。

#### 3 、快进 / 快退

按住"快进"键或者"快退"键一秒以上开始快进或 者快退。

#### 4 、片段重复

在播放音乐或者语音文件时, 按REC/A-B键, 选择片段 重复的开始点(A点),再按REC/A-B键,选择片段重复的 结束点(B点)。数码听开始片段重复。当再次按 REC/A-B

键时,结束片段重复,继续播放当前文件。

## 5 、删除内存中的文件

按 MENU键,进入功能菜单,用 "快进"键或者"快 退"键选择"删除",然后按"播放/暂停"键进入删除功能, 用"快进" 键或者"快退"键选择需要删除的文件,按 "播 放/暂停"键删除该文件,再按NENU键退出删除功能。

录音 ◆

1 、在音乐模式下录音

在音乐模式下,能够把任何音源录制为 MP3 文件

1.1 通过内置麦克风录音

●数码听默认的录音信号源为内置麦克风,如果录音信号 源不是内置麦克风,设置录音信号源为内置麦克风。

●数码听默认的编码率为128Kbps, 如果需要, 可以选择 不同的编码率进行录音。

●按 Rec/A-B键开始录音。

●按"播放/暂停"键,暂停录音,再按"播放/暂 停"键继续录音。

●按 Rec/A-B键停止录音。

●录音文件名被默认为 MAX MP3, XXX从 CO1 开始。

1.2 通过转录输入口转录

如下页图所示连接数码听和外置音源

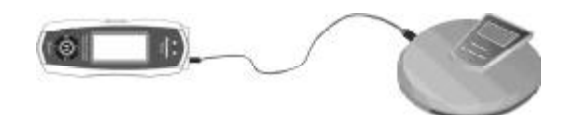

● 设置数码听录音信号源为外置输入。

● 数码听默认的编码率为128Kbps, 如果需要, 可以选 择不同的编码率进行录音。

● 按 Rec/A-B键开始录音。

● 按"播放/暂停"键,暂停录音,再按"播放/暂 停"键继续录音。

- 按 Rec/A-B键停止录音。
- 录音文件名被默认为 MAX MP3, XXX从 CO1 开始。

### 2、在 FM调频模式下录音

在FM调频收音模式下,能把收到的电台节目实时录制为NP3 文件。

●按Rec/A-B键开始录制收到的电台。

●按"播放/暂停"键,暂停录音,再按"播放/暂停" 键继续录音。

- ●按 Rec/A-B键停止录音。
- ●录音文件名被默认为 MAXX MP3, XXX从 OO1 开始。

## 3 、在语音模式下录音

在语音模式下,能够把任何音源录制为语音文件

## 3. 1 通过内置麦克风录音

●数码听默认的录音信号源为内置麦克风,如果录音信号 源不是内置麦克风,设置录音信号源为内置麦克风。(说明:数 码听在语音模式下音源为麦克时编码率为32Kbps,最大录音时 间为 8小时 40分)

 $\bullet$ 按 Rec/A-B键开始录音。

●按"播放/暂停"键,暂停录音,再按"播放/暂 停"键继续录音。

- ●按 Rec/A-B键停止录音。
- ●录音文件被默认为 WXX WAV, XXX从 CO1开始。

## 3.2 通过转录输入口录音

●如下图所示连接数码听和外置音源。

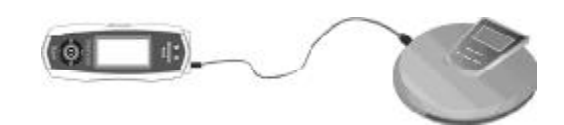

- ●设置数码听录音信号源为外置输入。
- ●按 Rec/A-B键开始录音。
- ●按 Rec/A-B键停止录音。
- ●录音文件名被默认为 VXXX VAV, XXX从 CO1 开始。

## ●菜单设置

这部分介绍了在各种模式下的菜单设置。如果要改变菜 单设置, 在音乐、语音或者收音机模式下, 按NENU键进入该模 式的菜单设置,用"快进"键或者"快退"键移动到需要改变 的菜单项,按"播放/暂停"键进入子菜单,用"快进"键 或者"快退"键选择希望的设置, 按"播放/暂停"键确定

下表列出了在各种模式下用到的菜单设置键的功能:

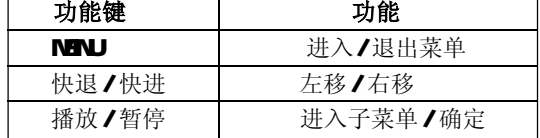

**M40150** 

模式 捕鲸模式 音效 编码单 删除 设置

◆切换到音乐模式

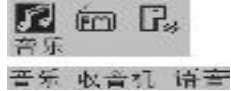

音 乐:切换到音乐模式 收音机: 切换到 FM调频收音模式 语 音:切换到语音模式 ◆重复播放模式

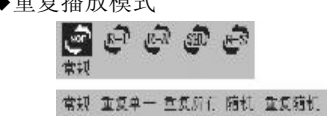

18

PDF 文件使用 "pdfFactory Pro" 试用版本创建 [www.fineprint.com.cn](http://www.fineprint.com.cn)

常 规:依次播放所有音乐文件,并在播完后停止 重复单一:播放当前音乐文件,播完之后重复播放 重复所有:依次播放所有音乐文件,播完之后重复播放 随 机:将所有音乐文件随机选择播放,播完后停止 重复随机:在所有音乐文件中随机选择播放,播完后再随 机选择播放

◆音效模式

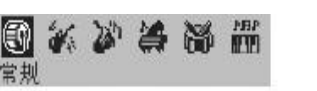

常规 摇滚 爵士 经典 流行 自定义

音效模式: 常规/摇滚/爵士/经典/流行/自定义

低音: 有1、2、3、4级可供选择 高音: 有1、2、3、4级可供选择

圖斷 低音 低音 高音

◆低音

◆编码率

Oe  $\mathbb{G}$ 48Kbps 48Kbps 96Kbps 128Kbps

选择 M3录音时的编码率: 48Kps/96Kbps/128Kps

19

PDF 文件使用 "pdfFactory Pro" 试用版本创建 [www.fineprint.com.cn](http://www.fineprint.com.cn)

◆删除

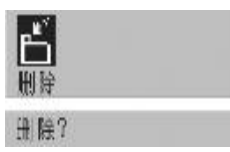

用 Play/Pause键确认后,可删除选择的音乐文件

# 在收音机模式下的菜单设置

切换到收音机模式

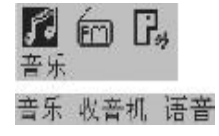

◆收音模式

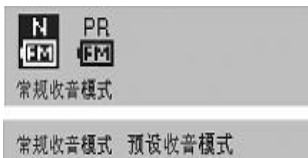

◆收音方式

ł

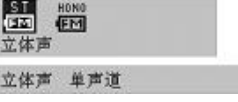

◆删除频道预设

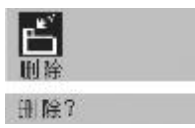

◆在语音模式下的菜单设置

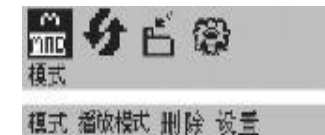

◆切换到语音模式

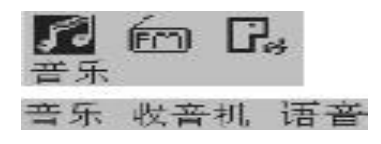

●系统设置

 在音乐模式、收音机模式或者语音模式下,均可以进行下 列的系统设置

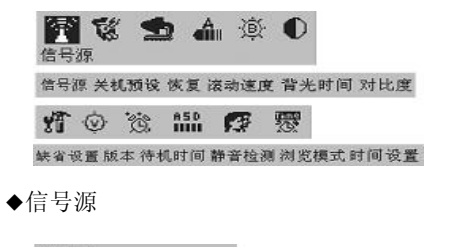

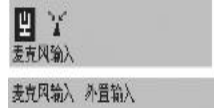

选择内置麦克风或者外置输入信号作为录音信号源

◆关机预设

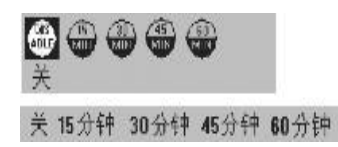

 预设自动关机时间。到了预设关机时间,播放器会自 动 关机。有"关、15.30.45.60"分钟可供选择

◆恢复

当恢复功能设置为"开"时,播放器会记录关机时的状 态,下次重新开机时,播放器恢复到上次关机时的状态;当恢 复功能设置为"关"时,播放器不会记录关机时的状态,下次 重新开机时,播放器进入缺省状态。

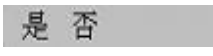

◆滚动速度

当字符串长度超过LCD能够显示的长度时,LCD会滚动显 示该字符串,滚动显示速度有"关、1、2 3 4"5级可供选择

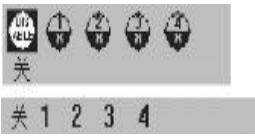

◆背光时间

用于设置 LCD背光源的点亮时间, 有"关、10、30、 60、常开"可供选择

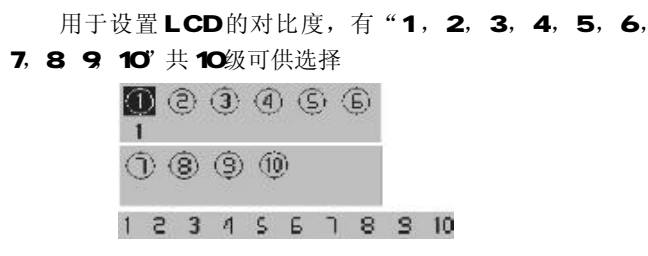

## ◆恢复缺省设定

◆对比度

如果选择"是",播放器恢复到系统缺省设置;如果选 择"否",播放器保持目前的设置

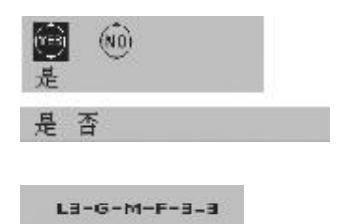

◆版本

◆待机时间

用于设置待机时间,当播放器不工作的时间到达设置的 待机时间,播放器自动关机,以节省电池。待机时间有"关、3 5. 10 30 可供选择

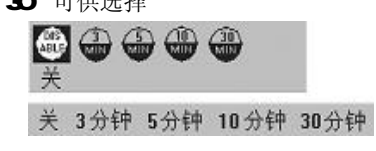

◆静音检测

用于录音或转录状态时,设置生成相邻文件之间的时间 间隔。有"关 1、2、3"可供选择。

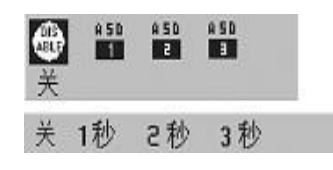

◆浏览模式

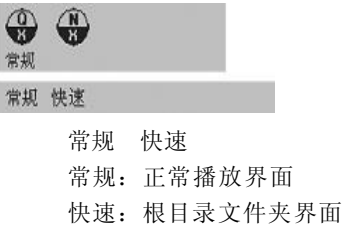

◆时间设置

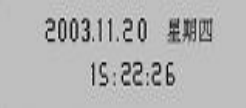

## ●驱动程序和软件升级程序应用

注意: 只有在 window98 操作系统下才需要安装此 **USB驱动程序。** 

◆安装 USB 驱动程序和软件升级程序

1. 检查数码听,确保它未联接到电脑的 USB接口。

2. 把随机附带的安装光碟放入电脑的光驱, 电脑会自动安 装 USB驱动程序和软件升级程序。

3 如果需要进行手动安装, 只需点击 Windows 桌面上的 "开始 ->运行",然后在打开栏里输入"x: \set up. exe", 这里的 x 代表安装光碟所在的光驱盘符。

4 在手动安装时, 电脑会自动安装 USB驱动程序。请按 照安装程序的提示,一步一步完成软件升级程序的安装。

5 安装完成后,建议您重新启动电脑

现在, 您可以把数码听连接到电脑的 USB接口了。当 Windows操作系统检测到数码听时,"发现新硬件"窗口会出现。 如果您的数码听同电脑已经连接好,数码听的LCD上会显示 USB **Cornected** 连接图形界面。

注意: 如果连接失败, 打开 Windows的 Device Manager, 检查程序 "NP3 player" 是否已经安装。如果没有安装,请 按上述步骤重新安装。

如果需要,您也可以到我们的网站 wwwlenovo.com,下 载 USB驱动程序和软件升级程序。

## ◆文件的上 / 下载

用我们的多功能数码听进行文件的上 / 下载时,不需要任 何特别的操作,只需简单的"拖 - 放"即可完成

1. 当数码听开机时, 用 Nini - USB线把数码听连接到电脑 的USB接口。

2 双击 Windows 桌面上的"我的电脑"图标,会发现电 脑里有一个新的硬盘符,它代表您的数码听。

3.要从电脑下载文件到数码听,只需简单地把要下载的文 件拖动到代表您的数码听的硬盘里即可。

4 您也可以把数码听里的文件上载到你的电脑里。\*

5.多功能数码听除了可以存储音乐文件外,亦可以存贮任 何类型的文件。

\* 不经 MP3文件版权所有者的允许, 把 MP3文件上载到电 脑里是违背版权法的。

## ◆软件升级程序的使用

软件升级程序能够对本多功能数码听进行软件升级,以 增强其功能或者使其具有新的功能

我们建议您定期访问我们的网站 wwwlenovo.com 检查 最新的升级软件,对您的多功能数码听进行软件升级

◆电脑系统最低配置要求:

1、操作系统: Windows98/2000/ME/XP/XP Pro/XP Home

- 2 处理器: Pentium II 233NHz 或者以上
- 3. RAM 32MB 或者以上

4 56Kbps Moderninternet connection

5、USB1.1

◆安装

请参考"安装USB驱动程序和软件升级程序"条目

## ◆软件升级

1、进行软件升级前,请确保该多功能数码听开机并通过 Mi-USB线正确连接到电脑的 USB接口

2、点击 W ndows 桌面上的"开始 - >程序",选择 "Legend USB digital audio player"运行软件升级程序

3 、电脑显示如下图示,点击"升级"

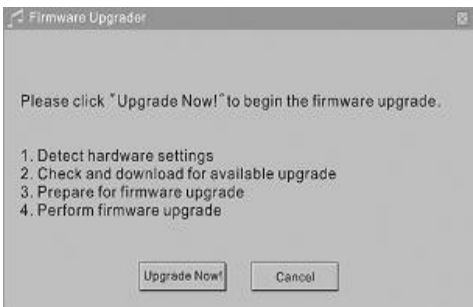

4 、如果软件升级程序检查到电脑连接了超过一台数码 听,电脑就会显示一个代表这些数码听的硬盘符的列表。如果 遇到这种情况,选择代表您的数码听的硬盘符,点击"确认"。

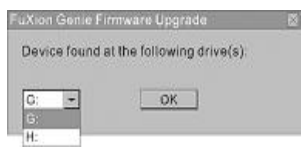

5、软件升级程序显示数码听目前的菜单显示语言和歌曲 信息显示语言。选择您需要的菜单显示语言和歌曲信息显示语 言。

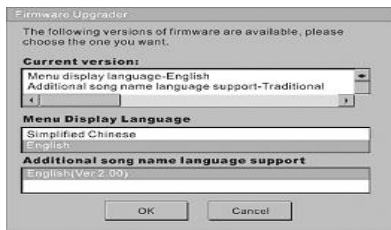

6、软件升级程序连接到互联网,搜索并下载需要的升级 软件,使用 56K Modern 下载升级软件大约需要 5-7分钟。

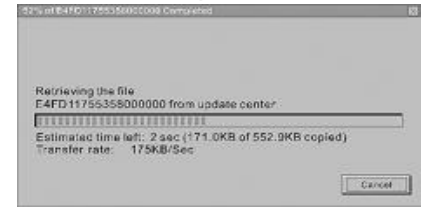

7、升级软件下载完成后,会出现一个软件升级窗口,点 击"开始",对数码听进行软件升级。

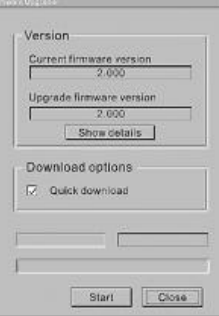

8、软件升级完成后,点击"关闭"按钮关闭软件升级 窗口。

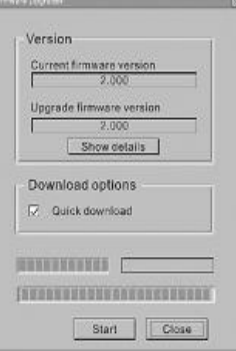

9、电脑显示软件升级完成

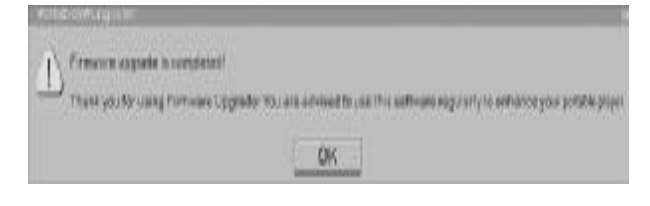

10 从数码听上拔除 Mri - USB线, 数码听重新开机, 新 的软件生效

# 故障检修

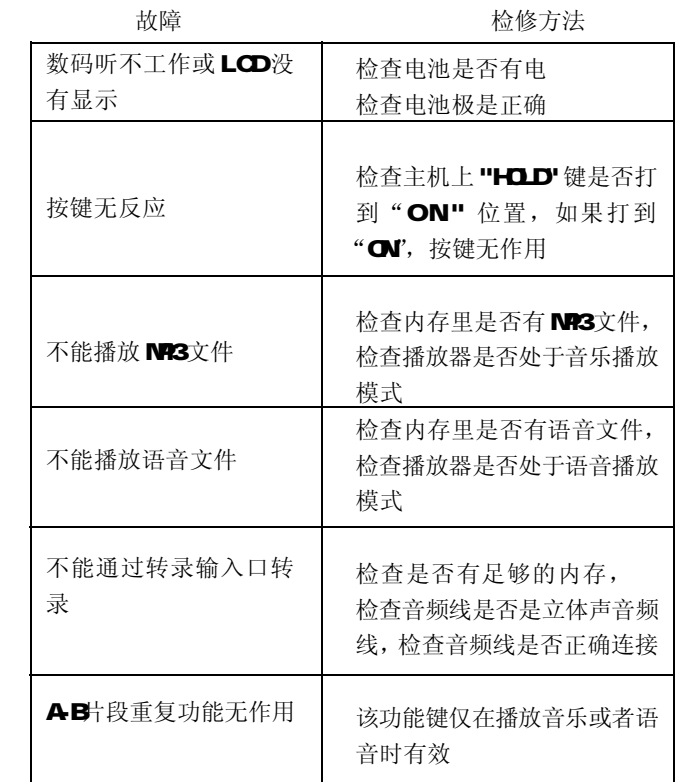

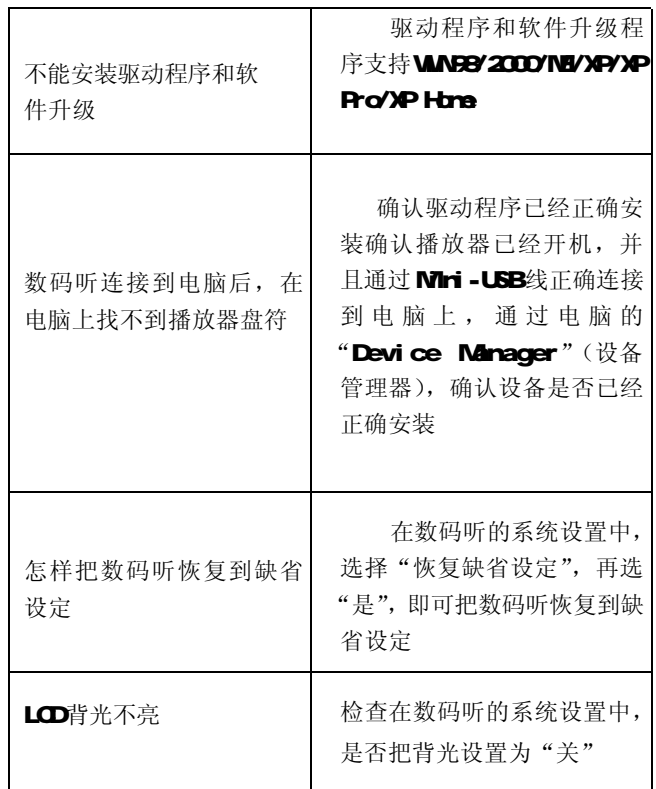

产品规格

| 尺寸 HAMD | <b>89x33x18m(2 87X1. 6610 63英寸)</b>               |
|---------|---------------------------------------------------|
| 净重      | 39 (不含电池)                                         |
| 内存      | <b>128W256WB</b>                                  |
| 电源      | 一节 1.51/AAA电池                                     |
| PC界面    | Mni - USB                                         |
| FM仪音    | 87.50W:-10BW:, 手动/自动搜台, 30<br>个频道预设               |
| 播放      | NAS WAA 支持 VER                                    |
| 录音      | NR3 ,采样频率 44 1K+z,采样率 4B<br>96. 1284 <b>ps</b> 可选 |
| 数字语音格式  | ADROW(32Kbps)                                     |
| 内置麦克风   | 电容器式麦克风                                           |
| 信噪比     | $\pm\mp$ 90B                                      |
| 频响范围    | 201-2011                                          |
| 电池寿命    | 不少于 10小时                                          |
| 音效模式    | 常规、摇滚、爵士、经典、流行、自<br>定义                            |
| 播放模式    | 常规、重复单一、重复所有、随机、<br>重复随机                          |

注意:由于本公司会不断努力来提高数码听的性能, 上述规格可能会有更改,恕不另行通知。